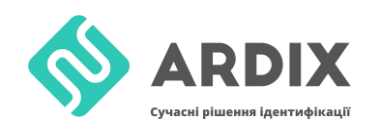

С помощью этой инструкции можно записать данные на метку с помощью считывателей

- [ACR1252U-M1](https://idcard.com.ua/nfc-reader-acr-1252-iii-usb.html)
- [ACR122U](https://idcard.com.ua/schityvatel-beskontaktnykh-smart-kart-acr122u-nfc.html)

Таким образом записывать данные можно на метки стандартов ISO14443A и ISO18092, работающей на частоте 13,56 Мгц:

- NTAG213
- NTAG215
- NTAG216
- Mifare

## **Запись информации на метку 13,56 Мгц**

Изначально необходимо настроить драйверы и установить программу ACS Smart Card and Reader Tool. После чего открываем необходимый нам widget, рис. 1.

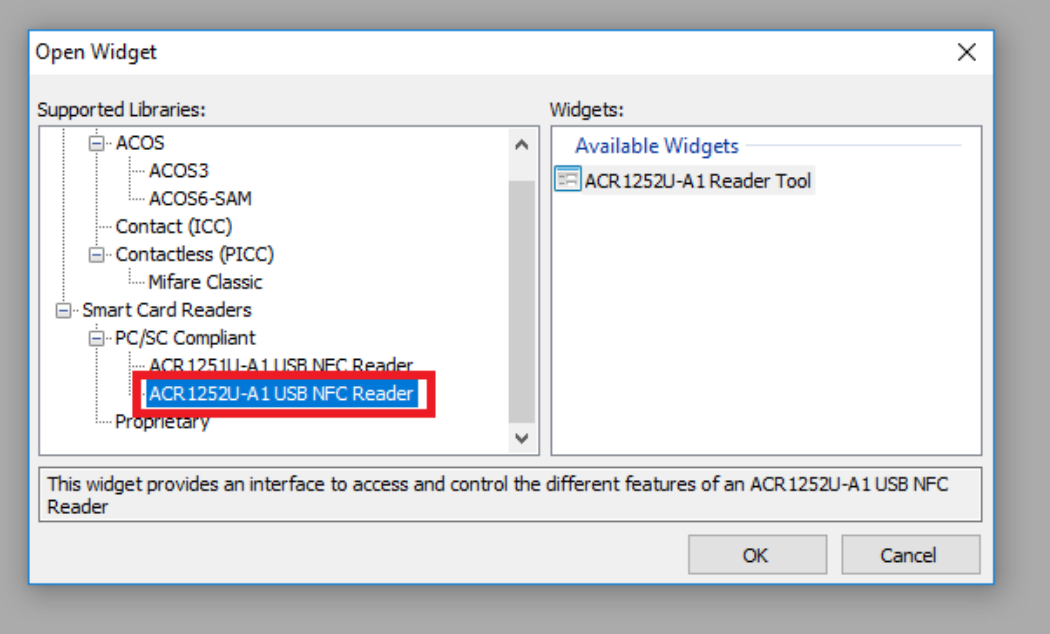

*Рис. 1 - Открываем необходимый widget – ACR 1252U*

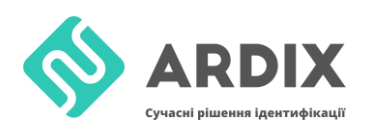

После открывания widget, нажимаем Connection -> Connect, выбираем

параметры, которые показаны на рис. 2 и нажимаем Connect.

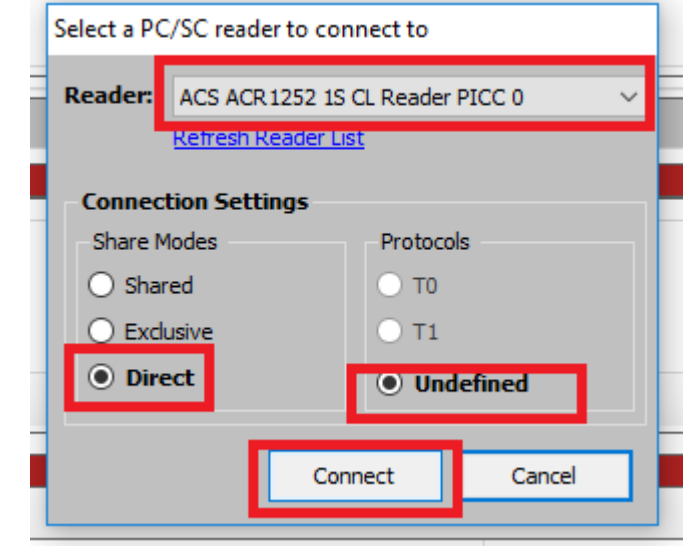

*Рис. 2 – Настройка основных параметров соединения*

## После успешного соединения можно увидеть рис. 3.

| 闹<br>ACS Smart Card and Reader Tool - [ACR1252U-A1 Reader Tool]                                                                                                    |                                  |                                                                              |                                                                                                    |                                                       |  |  |  |  |  |  |
|----------------------------------------------------------------------------------------------------|----------------------------------|------------------------------------------------------------------------------|----------------------------------------------------------------------------------------------------|-------------------------------------------------------|--|--|--|--|--|--|
| Session Tools Help                                                                                                    |                                  |                                                                              |                                                                                                    |                                                       |  |  |  |  |  |  |
| <b>Connection and Device Control</b>                                                                                                    |                                  | <b>Device Information and Settings</b>                                       |                                                                                                    |                                                       |  |  |  |  |  |  |
| Connection -     Card Control -                                                                                                    | <b>Device Control +</b>          |                                                                              | Information LED and Buzzer Status Control LED and Buzzer Status Indicator Behaviour Automatic Poling Settings PICC Operating Parameters NFC |                                                       |  |  |  |  |  |  |
| F-ACS ACR 1252 1S CL Reader PICC 0<br><b>E</b> -Connection Settings<br>Share Mode: Direct<br>- Protocol: T=Undefined<br><b>E</b> -Device Information<br>FW Version: ACR1252U V108.0 |                                  | <b>Smart Card Reader Information</b><br>Firmware Version:<br>ACR1252U V108.0 |                                                                                                    |                                                       |  |  |  |  |  |  |
| Control Transmit APDU Transmit NDEF Tool<br><b>Control Command</b>                                                                                                    |                                  |                                                                              |                                                                                                    |                                                       |  |  |  |  |  |  |
| <b>Control Code</b>                                                                                                    | Command Data<br>Length           |                                                                              |                                                                                                    |                                                       |  |  |  |  |  |  |
| 36<br><b>BO</b><br>$00\,$<br>00<br>31                                                                                                    |                                  |                                                                              |                                                                                                    |                                                       |  |  |  |  |  |  |
| Transmit Control Command E Clear                                                                                                    |                                  |                                                                              |                                                                                                    |                                                       |  |  |  |  |  |  |
| <b>Control Command Logs</b><br>Clear Logs & Export Logs                                                                                                    |                                  |                                                                              |                                                                                                    |                                                       |  |  |  |  |  |  |
|                                                                                                    |                                  |                                                                              |                                                                                                    |                                                       |  |  |  |  |  |  |
| <b>Control Code</b>                                                                                                    | <b>Command Bytes</b>             | <b>Response Data</b>                                                         | Status                                                                                                    | Information                                           |  |  |  |  |  |  |
| 00 31 36 BO<br>00 31 36 BO                                                                                                    | E0 00 00 18 00<br>E0 00 00 29 00 | E1 00 00 00 0F 41 43 52 31 32 35 32 55 5F 56 31 30 38 2E 30<br>E10000000100  | 0 - The operation completed successfully<br>0 - The operation completed successfully                                                        | <b>Get Firmware Version</b><br><b>Read LED States</b> |  |  |  |  |  |  |
| 00 31 36 BO                                                                                                    | E0 00 00 28 00                   | E10000000100                                                                 | 0 - The operation completed successfully                                                                                                    | <b>Buzzer Status</b>                                  |  |  |  |  |  |  |
| 00 31 36 BO                                                                                                    | E0 00 00 21 00                   | E1 00 00 00 01 6F                                                            | 0 - The operation completed successfully                                                                                                    | Read LED and Buzzer Behaviour                         |  |  |  |  |  |  |
| 00 31 36 BO                                                                                                    | E0 00 00 23 00                   | E100 00 00 01 8F                                                             | 0 - The operation completed successfully                                                                                                    | Read Automatic PICC Polling                           |  |  |  |  |  |  |
| 00 31 36 BO                                                                                                    | E0 00 00 20 00                   | E100 00 00 01 1F                                                             | 0 - The operation completed successfully                                                                                                    | Read PICC Operating Parameters                        |  |  |  |  |  |  |
|                                                                                                    |                                  |                                                                              |                                                                                                    |                                                       |  |  |  |  |  |  |

*Рис. 3 – Базовое окно работы с ридером*

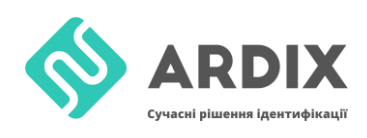

После успешного соединения переходим во вкладку NDEF Tool, выбираем для примера вкладку Text, пишем необходимый нам текст, например «Hello world», и нажимаем Encode Text, рис. 4. После чего копируем содержимое Encoded NDEF Message в текстовой редактор, для формирование окончательной команды.

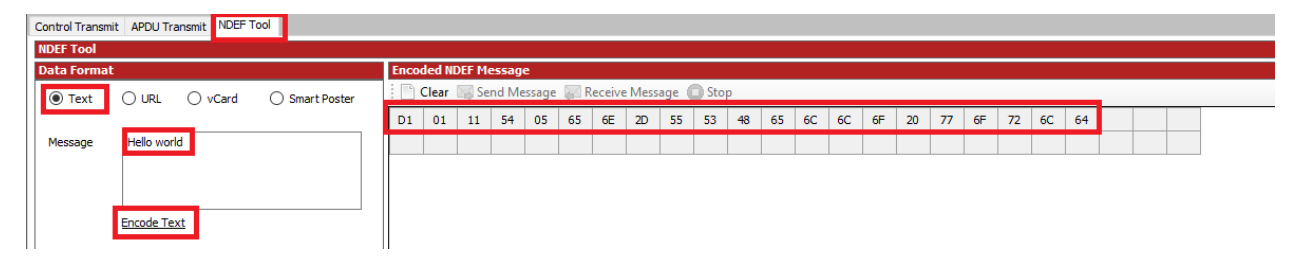

Рис. 4 - Кодирование сообщения NDEF

Дальше формируем команды из полученных выше данных. Разбиваем Encoded NDEF Message по 4 байта и в конце добавляем 00 если будет не хватать до 4. В примере не хватает всего одного 00. Байт 03 - по умолчанию, 15 - то что выделено на рис. 5, байт 15 - это размер в НЕХ Encoded NDEF Message без добавленных 00. FF D6 00 0х 04 - команда в которой 0х - это номер страницы, нужно начинать с 04 так как 00-03 заняты под UID и LOCK параметры. Дальше переходим во вкладку Control Transmit. Control code оставляем по умолчанию.

|  |  | FF D6 00 04 04 03 15 D1 01 |  |  |  |
|--|--|----------------------------|--|--|--|
|  |  | FF D6 00 05 04 11 54 05 65 |  |  |  |
|  |  | FF D6 00 06 04 6E 2D 55 53 |  |  |  |
|  |  | FF D6 00 07 04 48 65 6C 6C |  |  |  |
|  |  | FF D6 00 08 04 6F 20 77 6F |  |  |  |
|  |  | FF D6 00 09 04 72 6C 64 00 |  |  |  |

Рис. 5 - Команды

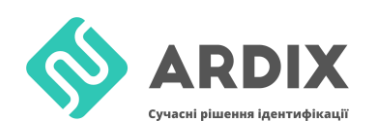

Дальше переходим во вкладку Control Transmit и заполняем команды,

рис. 6. После чего нажимаем Transmit Control Command. В случае успеха в логах Response Data = 90 00.

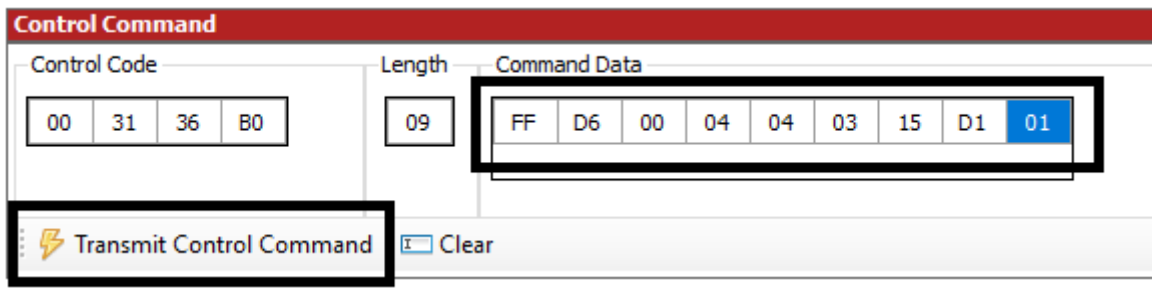

*Рис. 6 – Окно загрузки команд*

После успешного выполнения команд, метка готова к использованию, после поднесения метки к Android устройству с NFC, можно увидеть надпись Hello world.